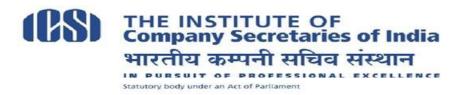

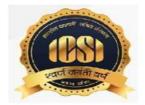

# **!!Attention Students!!**

## Steps for appearing in Online Pre-Exam Test and Process of Payment of Fee by the Students who are yet to remit fees towards Pre-examination test.

Dear Student,

This is to welcome you in the New Syllabus (2017) for Executive Programme of CS Course. The books for the same have already been despatched and we hope that you have started your studies.

As per the notification for the new syllabus, a mandatory Pre-Examination Test has been introduced as a pre-requisite for seeking enrolment in CS Examinations. You have to take this test before you enrol for December, 2018 Examinations. The enrollment for Examinations shall be opening on 26<sup>th</sup> August, 2018.

The Pre-Examination test shall be conducted by ICSI for all the students of Executive Programme(under New Syllabus). This Test will serve as eligibility criteria for appearing in the main Examination. In order to take this test, a fee of Rs1000/- is to be paid, which can be paid online by the students who have registered or have switched over to the New Syllabus of Executive Programme Stage and are yet to remit fees towards Pre-exam test as per procedure mentioned at **Annexure-1**. Please follow the steps as indicated therein and make the payment.

Once the payment is realised, you will get an invitation (along with login ID and default password) in due course of time to join the Online portal for giving the Pre Examination Test. Steps for using the platform may be seen at **Annexure-2**. Please read it carefully and follow the steps after receipt of the invitation.

Please monitor the 'Student' page of Institute's website <u>www.icsi.edu</u> for the latest updates on Pre-Examination Test.

You are free to raise your queries, if any, at <a href="http://support.icsi.edu">http://support.icsi.edu</a>

With best wishes,

Team ICSI

## PROCESS FOR REMITTING THE FEE FOR PRE-EXAMINATION TEST

1. **Login Page:** Student can login in to the application by entering Registration Number and DOB.

| PRE - EXAM TEST FEE PAYMENT Please enter your Registration Number and DOB Registration No: 140545237/02/2018 DOB: 24/11/1992 | (88)             | THE INSTIT<br>Company So<br>भारतीय कम्प |                                                                                                    | dia<br>T |
|----------------------------------------------------------------------------------------------------|------------------|-----------------------------------------|----------------------------------------------------------------------------------------------------|----------|
| Registration No:         140545237/02/2018           DOB:         24/11/1992         III                                     | PRE              | - EXAM TEST                             | FEE PAYMENT                                                                                                    |          |
| DOB: 24/11/1992                                                                                                    | PI               | lease enter your Registrat              | ion Number and DOB                                                                                             |          |
|                                                                                                    | Registration No: | : 140545237/02/20                       | 18                                                                                                    |          |
| Submit                                                                                                    | DOB:             | 24/11/1992                              |                                                                                                    |          |
|                                                                                                    |                  | Submi                                   | t Reality of the second second second second second second second second second second second second second se |          |
|                                                                                                    |                  |                                         |                                                                                                    |          |

#### http://www.icsi.in/PreExamFees/Login.aspx

It will not allow student to enter into application if he has already made payment and his transaction is Successful or after Successful reconciliation.

Both Registration Number and DOB are mandatory.

2. **StudentProfile Page:** This page populates student details along with **Pre-Exam Test Fee**.

| भारतीय              | NSTITUTE OF<br>Inny Secretaries of India<br>व कम्पनी सचिव संस्थान<br>प्र का Act of Parliament |  |
|---------------------|-----------------------------------------------------------------------------------------------|--|
| PRE - EXAN          | 1 TEST FEE PAYMENT                                                                            |  |
| Registration Number | 140545237/02/2018                                                                             |  |
| Student Name        | ANANT ALOKE                                                                                   |  |
| Date of Birth       | 11/24/1992                                                                                    |  |
| Gender              | Male                                                                                          |  |
| Mobile              | 918340398583                                                                                  |  |
| EmailID             | noddyisone@gmail.com                                                                          |  |
| Stage               | Executive                                                                                     |  |
| Registration Date   | 10/02/2018 11:25AM                                                                            |  |
| Expiry Date         | 31/01/2023                                                                                    |  |
| Address             | Flat No, 102, Gurukripa Apartment Shukla Colony,<br>Hinoo Ranchi                              |  |
| City                | Ranchi                                                                                        |  |
| District            | Ranchi                                                                                        |  |
| State               | Jharkhand                                                                                     |  |
| PinCode             | 834002                                                                                        |  |
| Country             | India                                                                                         |  |
| PRE - EXAM TEST FEE | 1000.00                                                                                       |  |

3. **PaymentInstruction Page:** This page displays TransactionID, ReceiptID and Instructions. Student can "**Proceed to Payment**" by giving his consent on the same by checking the check box.

| <section-header>     result is resulted a decision of the second second s</section-header> |                                                                                                    |            | i.in/PreExamFees/Payment        | instruct     |                                                                                                    |                                               |                  |
|----------------------------------------------------------------------------------------------------|----------------------------------------------------------------------------------------------------|------------|---------------------------------|--------------|----------------------------------------------------------------------------------------------------|-----------------------------------------------|------------------|
| Image: Section 2 and section 2 and section 2 an                                            | Provide the state of the state of the stat                      |            |                                 |              | Confirmation / Declaration                                                                                                    |                                               |                  |
|                                                                                                    | t et te prote of of the aklanoideligement program scoop. The searon might be the "Falded Tassachion" OR. "Addronolegie and generated (acklanively)" due to beary tuffic or nativok conaccitivity innov.  table with ow sourcing day, the nativokide abould send as mult be the institute of eleminate gibers day with details (Regionation No, details of the Tassachiose it Transachiose ID, Regeret ID, Date and Tando you  statistic and and any provide about send as mult be the institute of eleminate gibers day with details (Regionation No, details of the Tassachiose it Transachios ID, Regeret ID, Date and Tando you  statistic and any provide about send as mult be the institute of eleminate gibers day with details (Regionation No, details of the Tassachiose it Transachios ID, Regeret ID, Date and Tando you  statistic and any provide about send as mult be the institute of eleminate gibers day with details (Regionation No, details of the Tassachiose it Transachios ID, Regeret ID, Date and Tando you  statistic and any provide days of the natively is a statistic about send you  statistic and approve the terms  statistic and approve the terms  statistic and approve the terms  statistic and approve the terms  statistic and approve the terms statistic and prove the terms statistic and prove the terms statistic and the terms statistic and terms statistic and the terms statistic and the terms statistic and the terms statistic and the terms statistic and the terms statistic and terms statistic and terms statistic and the terms statistic and the terms statistic and the terms statistic and terms statistic and terms statistic and terms statistic and terms statistic and terms statistic and terms statistic and terms statistic and t        |            |                                 |              | Ref No:- ICSIPMT4057016                                                                                                    |                                               |                  |
|                                                                                                    | t et te prote of of the aklanoideligement program scoop. The searon might be the "Falded Tassachion" OR. "Addronolegie and generated (acklanively)" due to beary tuffic or nativok conaccitivity innov.  table with ow sourcing day, the nativokide abould send as mult be the institute of eleminate gibers day with details (Regionation No, details of the Tassachiose it Transachiose ID, Regeret ID, Date and Tando you  statistic and and any provide about send as mult be the institute of eleminate gibers day with details (Regionation No, details of the Tassachiose it Transachios ID, Regeret ID, Date and Tando you  statistic and any provide about send as mult be the institute of eleminate gibers day with details (Regionation No, details of the Tassachiose it Transachios ID, Regeret ID, Date and Tando you  statistic and any provide about send as mult be the institute of eleminate gibers day with details (Regionation No, details of the Tassachiose it Transachios ID, Regeret ID, Date and Tando you  statistic and any provide days of the natively is a statistic about send you  statistic and approve the terms  statistic and approve the terms  statistic and approve the terms  statistic and approve the terms  statistic and approve the terms statistic and prove the terms statistic and prove the terms statistic and the terms statistic and terms statistic and the terms statistic and the terms statistic and the terms statistic and the terms statistic and the terms statistic and terms statistic and terms statistic and the terms statistic and the terms statistic and the terms statistic and terms statistic and terms statistic and terms statistic and terms statistic and terms statistic and terms statistic and terms statistic and t        |            |                                 |              |                                                                                                    |                                               |                  |
| et a parte of de face accound/generative popurent reception. The reason might be the "Failed Transaction" OR "Accound/age and generated (exclusively)" due to be any transaction ID. Request ID. Date and Transaction<br>TERCENT<br>TRANSACTION OF TRANSACTION OF TRANSACTION OF TRANSACTION OF TRANSACTION OF TRANSACTION ID. Request ID. Date and Transaction<br>TRANSACTION OF TRANSACTION OF TRANSACTION OF TRANSACTION OF TRANSACTION OF TRANSACTION ID. Request ID. Date and Transaction<br>TRANSACTION OF TRANSACTION OF TRANSACTION                          | <pre>tqt qant out of de kakoolekgeund joguest needy. The reason might be the Tailed Tamaschiol PK "Addoniségie on generad (exclusively)" due to level valation exclusively. De peed Tailed Tamaschiol PK "Addoniségie on generad (exclusively)" due to level valation exclusively. De peed Tailed Tamaschiol PK "Addoniségie on generad (exclusively)" due to level valation exclusively. De peed Tailed Tamaschiol PK "Addoniségie on generad (exclusively)" due to level valation exclusively. De peed Tailed Tamaschiol PK "Addoniségie on generad (exclusively)" due to level valation exclusively. De peed Tailed Tamaschiol PK "Addoniségie on generad (exclusively)" due to level valation exclusively. De peed Tailed Tamaschiol PK "Addoniségie on generad (exclusively)" due to the valation exclusively. De peed Tailed Tamaschiol PK "Addoniségie on generad (exclusively)" due to the valation exclusively. De peed Tailed Tamaschiol PK "Addoniségie on generad (exclusively)" due to the valation exclusively. De peed Tailed Tamaschiol PK "Addonisegie on generad (exclusively)" due to the valation exclusively. Depend Tailed Tamaschiol PK "Addonisegie on generad (exclusively)" due to the valation exclusively. Depend Tailed Tamaschiol PK "Addonisegie on generad (exclusively)" due to the valation exclusively. Depend Tailed Tamaschiol PK "Addonisegie on generad (exclusively)" due to the valation exclusively. Depend Tailed Tamaschiol PK "Addonisegie on generad (exclusively)" due to the valation exclusively. Depend Tailed Tailed Ta</pre> |            | You                             | ur Payn      | nent Id is : 4057016 and Transaction Id is : 9. Please note the same for future use.                                                                                                    |                                               |                  |
| register and the transaction by the transaction by                                  | Texters in the notating day, the subadivide advantance and the liaintities at elevaning glicial day with details Registration No, details of the Transaction D. Request DD, Dee and Tanoy of the Transaction D. Request DD, Dee and Tanoy of the Transaction D. Request DD, Dee and Tanoy of the Transaction D. Request DD, Dee and Tanoy of the Transaction D. Request DD, Dee and Tanoy of the Transaction D. Request DD, Dee and Tanoy of the Transaction D. Request DD, Dee and Tanoy of the Transaction D. Request DD, Dee and Tanoy of the Transaction D. Request DD, Deepart DD, Deepart DD,          | print out  | of the acknowledgement /payment | t receipt. 1 |                                                                                                    | fic or network connectivity issues            |                  |
| e https://pgibilidesk.com/pgidsk/ProcessPayment?wpage=HQBJJSZRMEnGT0Y1XF6Pp5kh                                                                                                    | Accentions and agree on the same                                                                                                    | within two |                                 |              |                                                                                                    |                                               | ime) with        |
|                                                                                                    | Exceed For Payment Intrps://pgi.bildesk.com/pgidsk/ProcessPayment?wpage=HQ8JISZRMEnGTOV1XF6Pp5kh Intrps://pgi.bildesk.com/pgidsk/ProcessPayment?wpage=HQ8JISZRMEnGTOV1XF6Pp5kh Intrps://pgi.bildesk.com/pgidsk/ProcessPayment?wpage=HQ8JISZRMEnGTOV1XF6Pp5kh Intrps://pgi.bildesk.com/pgidsk/ProcessPayment?wpage=HQ8JISZRMEnGTOV1XF6Pp5kh Intrps://pgi.bildesk.com/pgidsk/ProcessPayment?wpage=HQ8JISZRMEnGTOV1XF6Pp5kh Intrps://pgi.bildesk.com/pgidsk/ProcessPayment?wpage=HQ8JISZRMEnGTOV1XF6Pp5kh Intrps://pgi.bildesk.com/pgidsk/ProcessPayment?wpage=HQ8JISZRMEnGTOV1XF6Pp5kh Intrps://pgi.bildesk.com/pgidsk/ProcessPayment?wpage=HQ8JISZRMEnGTOV1XF6Pp5kh Interceard Number Interceard Number Inter card number Expiration Date CvV/CVC Month Year Inter card holder name Inter card holder name <                                                                                                    |            |                                 | č.           |                                                                                                    |                                               |                  |
| e https://pgi.bildesk.com/pgidsk/ProcessPayment?wpage=HQ8JJSZRMEnGT0Y1XF6Pp5kh Credit Card © bebit Card © bebit Card + ATM PIN © letter card number Enter card number Expiration Date CvV/CvC Month Year Card Holder Name Enter card holder name Enter card holder name Enter card holder name                                                                                                    | Intps://pgi.bildesk.com/pgidsk/ProcessPaymentPupage=HQBjJSZRMEnGT0Y1XF6Pp5kh Intps://pgi.bildesk.com/pgidsk/ProcessPaymentPupage=HQBjJSZRMEnGT0Y1XF6Pp5kh Intercal Card   Image: Credit Card Pay using Debit Card   Image: Credit Card Pay using Debit Card   Image: Card Image: Cord Image: Cvv/IcVC Payment Amount: 2 2.00   Image: Card Holder Name Enter card holder name   Image: Card Holder Name Enter card holder name   Image: Card Holder Name Enter card holder name                                                                                                    | ons and a  | gree on the same.               |              | Proceed For Payment                                                                                                    |                                               |                  |
| e https://pgi.billdesk.com/pgidsk/ProcessPayment?wpage=HQ8jJSZRMEnGT0Y1XF6Pp5kh          Credit Card       Pay using Debit Card       Merchant Name         Debit Card       Image: Card ATM PIN       Image: Card Number       The Institute of Company Secretaries of India         Image: Wallet/ Cash Cards       Expiration Date       CVV/CVC       Payment Amount: 2.00         Make Payment       Image: Card Holder Name       Image: Card Holder Name       Image: Card Holder Name                                                                                                    | https://pgi.billdesk.com/pgidsk/ProcessPayment?wpage=HQSjJSZRMEnGTOY1XE6Pp5kh          Credit Card       Pay using Debit Card       Merchant Name         Debit Card       Image: Card Number       The Institute of Company Secretaries of India         Image: Card Number       Enter card number       Payment Amount: ₹ 2.00         Image: Wallet/ Cash Cards       Make Payment       Cardel         Image: Make Payment       Carcel       Bill Debit Card                                                                                                    |            |                                 |              |                                                                                                    |                                               |                  |
| e https://pgi.billdesk.com/pgidsk/ProcessPayment?wpage=HQ8jJSZRMEnGT0Y1XF6Pp5kh          Credit Card       Pay using Debit Card       Merchant Name         Debit Card       Image: Card ATM PIN       Image: Card Number       The Institute of Company Secretaries of India         Image: Wallet/ Cash Cards       Expiration Date       CVV/CVC       Payment Amount: 2.00         Make Payment       Image: Card Holder Name       Image: Card Holder Name       Image: Card Holder Name                                                                                                    | https://pgi.billdesk.com/pgidsk/ProcessPayment?wpage=HQSjJSZRMEnGTOY1XE6Pp5kh          Credit Card       Pay using Debit Card       Merchant Name         Debit Card       Image: Card Number       The Institute of Company Secretaries of India         Image: Card Number       Enter card number       Payment Amount: ₹ 2.00         Image: Wallet/ Cash Cards       Make Payment       Cardel         Image: Make Payment       Carcel       Bill Debit Card                                                                                                    |            |                                 |              |                                                                                                    |                                               |                  |
| e https://pgi.billdesk.com/pgidsk/ProcessPayment?wpage=HQ8jJSZRMEnGT0Y1XF6Pp5kh          Credit Card       Pay using Debit Card       Merchant Name         Debit Card       Image: Card ATM PIN       Image: Card Number       The Institute of Company Secretaries of India         Image: Wallet/ Cash Cards       Expiration Date       CVV/CVC       Payment Amount: 2.00         Make Payment       Image: Card Holder Name       Image: Card Holder Name       Image: Card Holder Name                                                                                                    | https://pgi.billdesk.com/pgidsk/ProcessPayment?wpage=HQSjJSZRMEnGTOY1XE6Pp5kh          Credit Card       Pay using Debit Card       Merchant Name         Debit Card       Image: Card Number       The Institute of Company Secretaries of India         Image: Card Number       Enter card number       Payment Amount: ₹ 2.00         Image: Wallet/ Cash Cards       Make Payment       Cardel         Image: Make Payment       Carcel       Bill Debit Card                                                                                                    | ~          |                                 |              |                                                                                                    |                                               |                  |
| Credit Card   Debit Card   Debit Card   Debit Card + ATM PIN   Internet Banking   Enter card number   Expiration Date   Card Holder Name   Enter card holder name     Internet Card holder name     Make Payment                                                                                                    | Credit Card   Debit Card   Debit Card + ATM PIN   Internet Banking   Enter card number   Enter card number   Expiration Date   Card Holder Name   Enter card holder name     Make Payment     Carcel                                                                                                    |            | -                               |              |                                                                                                    |                                               |                  |
| □ Debit Card   □ Debit Card + ATM PIN   □ Internet Banking   □ Internet Banking   □ Internet Card + ATM PIN   □ Internet Banking   □ Internet Banking   □ Internet Card + ATM PIN   □ Internet Banking   □ Internet Banking   □ Internet Banking   □ Internet Card + ATM PIN   □ Internet Banking   □ Internet Card + ATM PIN   □ Internet Card + ATM PIN   □ Inter                                                                                                    | Image: Secretaries of India     Image: Secretaries of India        Image: Secretaries of India     Image: Secretaries of India <td>tps://p</td> <td>gi.billdesk.com/pgidsk/P</td> <td>Process</td> <td>Payment?wpage=HQ8jJSZRMEnGT0Y1XF6Pp5kh</td> <td></td> <td></td>                                                                                                    | tps://p    | gi.billdesk.com/pgidsk/P        | Process      | Payment?wpage=HQ8jJSZRMEnGT0Y1XF6Pp5kh                                                                                                    |                                               |                  |
| □ Debit Card   □ Debit Card + ATM PIN   □ Internet Banking   □ Internet Banking   □ Internet Card + ATM PIN   □ Internet Banking   □ Internet Banking   □ Internet Card + ATM PIN   □ Internet Banking   □ Internet Banking   □ Internet Banking   □ Internet Card + ATM PIN   □ Internet Banking   □ Internet Card + ATM PIN   □ Internet Card + ATM PIN   □ Inter                                                                                                    | Image: Secretaries of India     Image: Secretaries of India        Image: Secretaries of India     Image: Secretaries of India <td></td> <td></td> <td></td> <td></td> <td></td> <td></td>                                                                                                    |            |                                 |              |                                                                                                    |                                               |                  |
| Image: Debit Card + ATM PIN   Image: Debit Card + ATM PIN   Image: Debit Card                                                                                                    | Debit Card     Im Debit Card + ATM PIN     Im Internet Banking     Enter card number     Expiration Date   Card Holder Name      Enter card holder name     Make Payment   Cancel                                                                                                    |            | Credit Card                     |              | Pay using Debit Card                                                                                                    | Merchant Name                                 |                  |
| Image: Debit Card + ATM PIN   Image: Debit Card + ATM PIN   Image: Debit Card                                                                                                    | Image: Debit Card + ATM PIN   Image: Debit Card + ATM PIN   Image: Debit Card                                                                                                    |            | Debit Card                      | >            |                                                                                                    | The Institute of Comp<br>Secretaries of India | bany             |
|                                                                                                    | Internet Banking       Enter card number         Wallet/ Cash Cards       Expiration Date       CVV/CVC         Month       Year         Card Holder Name       Enter card holder name         Internet Banking       Make Payment         Cancel       Bill De                                                                                                    | PIN        | Debit Card + ATM PIN            |              |                                                                                                    |                                               |                  |
| Expiration Date     CVV/CVC       Month     Year       Card Holder Name       Enter card holder name       Make Payment       Cancel                                                                                                    | Expiration Date     CVVCVC       Month     Year       Card Holder Name       Enter card holder name       Make Payment                                                                                                    | ≞          | Internet Banking                |              |                                                                                                    | Payment Amount: ₹2                            | 2.00             |
| Card Holder Name Enter card holder name Make Payment Cancel                                                                                                    | Card Holder Name<br>Enter card holder name<br>Make Payment<br>Cancel                                                                                                    | C          | Wallet/ Cash Cards              |              | Expiration Date CVV/CVC                                                                                                    |                                               |                  |
| Enter card holder name Make Payment Cancel                                                                                                    | Enter card holder name Make Payment Cancel                                                                                                    |            |                                 |              |                                                                                                    |                                               |                  |
| Make Payment<br>Cancel                                                                                                    | Make Payment<br>Cancel                                                                                                    |            |                                 |              | Card Holder Name                                                                                                    |                                               |                  |
| Cancel                                                                                                    | Cancel BillDe                                                                                                    |            |                                 |              | Enter card holder name                                                                                                    |                                               |                  |
| Cancel                                                                                                    | Cancel BillDe                                                                                                    |            |                                 |              | Make Payment                                                                                                    |                                               |                  |
| Market and Dillo A                                                                                                    |                                                                                                    |            |                                 |              |                                                                                                    | Pil                                           |                  |
|                                                                                                    | a   https://acs.icicibank.com/acspage/cap?RID=94&VAA=B                                                                                                    |            |                                 |              |                                                                                                    | M your pay                                    | ayments Single K |
|                                                                                                    | a   https://acs.icicibank.com/acspage/cap?RID=94&VAA=B                                                                                                    |            |                                 |              |                                                                                                    |                                               |                  |
|                                                                                                    |                                                                                                    |            | .cs.icicibank.com/acspag        | je/cap?      | RID=94&VAA=B                                                                                                    |                                               |                  |
| re   https://acs.icicibank.com/acspage/cap?RID=94&VAA=B                                                                                                    |                                                                                                    | tps://a    |                                 |              |                                                                                                    |                                               |                  |
| re   https://acs.icicibank.com/acspage/cap?RID=94&VAA=B                                                                                                    |                                                                                                    | ttps://a   |                                 |              |                                                                                                    |                                               |                  |
| re   https://acs.icicibank.com/acspage/cap?RID=94&VAA=B                                                                                                    |                                                                                                    | ttps://a   |                                 |              |                                                                                                    |                                               |                  |
|                                                                                                    | Verified by Visa                                                                                                    | ttps://a   |                                 |              | Verified by Visa                                                                                                    |                                               |                  |
| Verified by Visa                                                                                                    | Authenticate using OTP                                                                                                    | ttps://a   |                                 |              | Authenticate using OTP                                                                                                    |                                               |                  |
| Verified by Visa<br>Authenticate using OTP<br>We have successfully verified your details. We will now send a<br>One Time Password (OTP) to your registered mobile number. For                                                                                                    | Authenticate using OTP<br>We have successfully verified your details. We will now send a<br>One Time Password (OTP) to your registered mobile number. For                                                                                                    | ttps://a   |                                 |              | Authenticate using OTP<br>We have successfully verified your details. We will now send a<br>One Time Password (OTP) to your registered mobile number. For                                                                                                    | a<br>r                                        |                  |
| Verified by Visa<br>Authenticate using OTP<br>We have successfully verified your details. We will now send a<br>One Time Password (OTP) to your registered mobile number. For<br>added security, you will be required to enter this password<br>instead of your 3D Secure PIN.                                                                                                    | Authenticate using OTP<br>We have successfully verified your details. We will now send a<br>One Time Password (OTP) to your registered mobile number. For<br>added security, you will be required to enter this password<br>instead of your 3D Secure PIN.                                                                                                    | ttps://a   |                                 |              | Authenticate using OTP<br>We have successfully verified your details. We will now send a<br>One Time Password (OTP) to your registered mobile number. For<br>added security, you will be required to enter this password<br>instead of your 3D Secure PIN.                                                                                                    | a<br>r                                        |                  |
| Verified by Visa<br>Authenticate using OTP<br>We have successfully verified your details. We will now send a<br>One Time Password (OTP) to your registered mobile number. For<br>added security, you will be required to enter this password                                                                                                    | Authenticate using OTP         We have successfully verified your details. We will now send a         One Time Password (OTP) to your registered mobile number. For         added security, you will be required to enter this password         instead of your 3D Secure PIN.         Below is the information stored in our database :                                                                                                    | ttps://a   |                                 |              | We have successfully verified your details. We will now send a<br>One Time Password (OTP) to your details. We will now send a<br>One time Password (OTP) to your registered mobile number. For<br>added security, you will be required to enter this password<br>instead of your 3D Secure PIN.<br>Below is the information stored in our database :                                                                    | a<br>r                                        |                  |
| Verified by Visa  Authenticate using OTP  We have successfully verified your details. We will now send a One Time Password (OTP) to your registered mobile number. For added security, you will be required to enter this password instead of your 3D Secure PIN. Below is the information stored in our database :  Mobile Number: X9XXX6XX9 Please select your preferred option to receive the OTP:                                                                                                    | Authenticate using OTP         We have successfully verified your details. We will now send a         One Time Password (OTP) to your registered mobile number. For         added security, you will be required to enter this password         instead of your 3D Secure PIN.         Below is the information stored in our database :         Mobile Number: X9XXX6XX9         Please select your preferred option to receive the OTP:                                                                                                    | ttps://a   |                                 |              | Authenticate using OTP<br>We have successfully verified your details. We will now send a<br>One Time Password (OTP) to your registered mobile number. For<br>added security, you will be required to enter this password<br>instead of your 3D Secure PIN.<br>Below is the information stored in our database :<br>Mobile Number: X9XXX6XX9<br>Please select your preferred option to receive the OTP:                  | a<br>r                                        |                  |
| Verified by Visa<br>Authenticate using OTP<br>We have successfully verified your details. We will now send a<br>One Time Password (OTP) to your registered mobile number. For<br>added security, you will be required to enter this password<br>instead of your 3D Secure PIN.<br>Below is the information stored in our database :<br>Mobile Number: X9XXX6XX9                                                                                                    | Authenticate using OTP         We have successfully verified your details. We will now send a         One Time Password (OTP) to your registered mobile number. For         added security, you will be required to enter this password         instead of your 3D Secure PIN.         Below is the information stored in our database :         Mobile Number: X9XXX6XX9         Please select your preferred option to receive the OTP:         Mobile Number                                                                                                    | ttps://a   |                                 |              | Authenticate using OTP We have successfully verified your details. We will now send a One Time Password (OTP) to your registered mobile number. For added security, you will be required to enter this password instead of your 3D Secure PIN. Below is the information stored in our database :     Mobile Number: X9XXX6XX9 Please select your preferred option to receive the OTP:     Mobile Number                 | a<br>r                                        |                  |
| Verified by Visa                                                                                                    | Authenticate using OTP         We have successfully verified your details. We will now send a         One Time Password (OTP) to your registered mobile number. For         added security, you will be required to enter this password         instead of your 3D Secure PIN.         Below is the information stored in our database :         Mobile Number: X9XXX6XX9         Please select your preferred option to receive the OTP:         Mobile Number         Mobile Number         My details do not match                                                                                                    | ttps://a   |                                 |              | Authenticate using OTP We have successfully verified your details. We will now send a One Time Password (OTP) to your registered mobile number. For added security, you will be required to enter this password instead of your 3D Secure PIN. Below is the information stored in our database : Mobile Number: Y9XXX6XX9 Please select your preferred option to receive the OTP: Mobile Number My details do not match | a<br>r                                        |                  |
| Verified by Visa  Authenticate using OTP  We have successfully verified your details. We will now send a One Time Password (OTP) to your registered mobile number. For added security, you will be required to enter this password instead of your 3D Secure PIN. Below is the information stored in our database :  Mobile Number: X9XXX6X9  Please select your preferred option to receive the OTP:  Mobile Number Mobile Number My details do not match                                                                                                    | Authenticate using OTP         We have successfully verified your details. We will now send a One Time Password (OTP) to your registered mobile number. For added security, you will be required to enter this password instead of your 3D Secure PIN.         Below is the information stored in our database :         Mobile Number: X9XXX6XX9         Please select your preferred option to receive the OTP:         Mobile Number         My details do not match                                                                                                    | ttps://a   |                                 |              | Authenticate using OTP We have successfully verified your details. We will now send a One Time Password (OTP) to your registered mobile number. For added security, you will be required to enter this password instead of your 3D Secure PIN. Below is the information stored in our database : Mobile Number: Y9XXX6XX9 Please select your preferred option to receive the OTP: Mobile Number My details do not match | a<br>r                                        |                  |

## 5. Receipt Generation

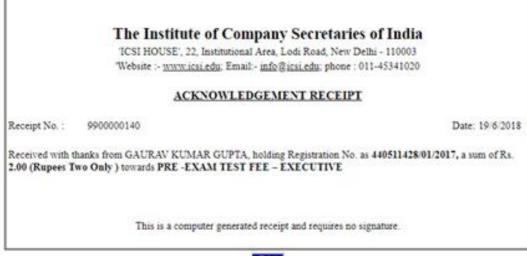

Print

#### Steps to attempt Online Pre-Examination Test:

1. Login using your credentials: Link - <u>https://elearning.icsi.in</u>

(Please note, your Login credentials (Login Id and password) would be intimated to you once you pay the requisite fee)

| THE INSTITUTE OF<br>Company Secretaries of India<br>भारतीय कम्पनी सचिव संस्थान | 🕿 Email Us 📮 Visit ICSI website 🌔 FAQ | Login<br>Login<br>स्टब्स के प्रदाधर्म चरा<br>स्टब्स के प्रदाधर के कि |
|--------------------------------------------------------------------------------|---------------------------------------|----------------------------------------------------------------------|
| "E Learning Dortal"                                                            | Login<br>Studenl@icsi.com             |                                                                      |
| Click here For Recent Announcements                                            |                                       |                                                                      |
|                                                                                | Key Benefits                          |                                                                      |

2. Click on My Course:

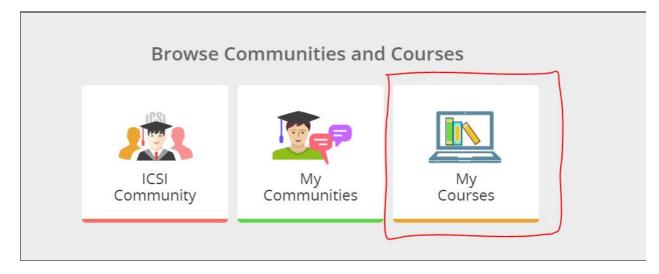

3. After Clicking on My Courses, all the courses in which you are enrolled will appear on the screen. You can select Online Pre Examination Test Executive Module -1 from the list of courses.

Click on Online Pre Examination test Module – 1.

Click on Launch Button in Green Color.

| () स्त्यं वदा ध                                        | र्मं चर।                                                                                                  | Q. Search Platform 🖯 🖨 🌣 👶 🖯                               |
|--------------------------------------------------------|----------------------------------------------------------------------------------------------------|------------------------------------------------------------|
| Student                                                | Home × My Courses                                                                                         | Last Login: 29 Jun 2018 14:25 Type: LX Privacy Notice Help |
| Available 🗸                                            | My Courses                                                                                                |                                                            |
| 🔰 My Courses                                           | Q. Search For Courses                                                                                     | CURRENT COURSES UPCOMING COURSES COMPLETED COURSES         |
| My Communities                                         | Online Pre Examination Test Executive Module - 1 🛐<br>Start 03 May 2018 - End: 14 Aug 2021 🕜 3 years Left | 1 0<br>Assessments Assignments 0.0% Launch                 |
| 👂 My Actions                                           |                                                                                                    | Assessments Assignments Completed                          |
| My Posts                                               |                                                                                                    | Displaying 1 Course                                        |
| 🛃 My Activities                                        |                                                                                                    |                                                            |
| 📋 My Calendar                                          |                                                                                                    |                                                            |
| <ul> <li>My Favourites</li> <li>My Uistone</li> </ul>  |                                                                                                    |                                                            |
| <ul> <li>My History</li> <li>Manage Courses</li> </ul> |                                                                                                    |                                                            |

4. Upon Launching, Pre Examination Guidelines page will open, please read guidelines carefully.

| 🕥 सत्यं वद। धर्मं चर।                                                    |                                                                                                    | Student                  | 5 X X  |   |  |  |  |
|--------------------------------------------------------------------------|----------------------------------------------------------------------------------------------------|--------------------------|--------|---|--|--|--|
| ) TABLE OF CONTENTS $\leftarrow$                                         | Online Pre Examination Test Executive Module - 1                                                                                                    | C                        | 7%     |   |  |  |  |
| Module 1: Paper 1 -<br>Jurisprudence,                                    | Unit-Module 1: Paper 1 - Jurisprudence, Interpretation and General Laws                                                                                                    | Mark as Read             | 6      |   |  |  |  |
| Interpretation and<br>General Laws                                       | Guidelines for Online Pre-Examination Test:                                                                                                    |                          |        |   |  |  |  |
| Cassessment - Paper 1: Jurisprudence,<br>Interpretation and Company Laws | 1. Qualifying the Online Pre-examination Test will be mandatory both for examination for the Executive and Professional Programmes.                                                                                                    |                          |        |   |  |  |  |
|                                                                          | 2. The test will be conducted as follows :                                                                                                    |                          |        |   |  |  |  |
|                                                                          | <ul> <li>a. Online Computer Based</li> <li>b. The student can take the test from his home, cyber café or any other location.</li> <li>c. Multiple Choice Question (MCQ) type with negative marking of 25% of the allotted marks;</li> <li>d. Result of the test should be available immediately on completion of the test;</li> <li>e. Result of the test should be linked with the enrolment process for examination; The questions will be categorized as per three de Medium and Tough and shall have a ratio of 30.40.30 in the overall marking scheme.</li> </ul> | ifficulty levels i.e. Ea | ısy,   |   |  |  |  |
|                                                                          | 3. The online test shall be of 100 marks.                                                                                                    |                          |        |   |  |  |  |
|                                                                          | 4. The duration of the test shall be 60 minutes.                                                                                                    |                          |        |   |  |  |  |
|                                                                          | 5. Total questions in the test shall be 50.                                                                                                    |                          |        |   |  |  |  |
|                                                                          | 6. The qualifying marks in each subject will be 40%.                                                                                                    |                          |        |   |  |  |  |
|                                                                          | 7. A student shall have to qualify in all the subjects of the Module in which he wants to appear in an Examination Session;                                                                                                    |                          |        |   |  |  |  |
|                                                                          | 8. The result of the Test of a subject, in which a student has qualified will remain valid for future Examinations.                                                                                                    |                          |        |   |  |  |  |
|                                                                          |                                                                                                    | C                        | Commen | t |  |  |  |
|                                                                          | 0 Comment(s)                                                                                                    | Recent comments          |        |   |  |  |  |

5. After reading Guidelines, Please click on Assessment Tab given just below paper name

| ) TABLE OF CONTENTS $\leftarrow$                                                  |   | Online Pre Examination Test Executive Module - 1                                                                                                    |
|-----------------------------------------------------------------------------------|---|----------------------------------------------------------------------------------------------------|
| <ul> <li>Module 1: Paper 1 -<br/>Jurisprudence,<br/>Interpretation and</li> </ul> | < | Pre-Examination Test Demo                                                                                                    |
| General Laws                                                                      | 7 |                                                                                                    |
| Assessment - Paper 1:<br>Jurisprudence, Interpretation and<br>General Laws        |   | Total Marks     Pass Marks     Attempts Available     Duration     View Assessment Analysis       100.0     40.0     1 of 1     60 Mins     At the End of Assessment |
|                                                                                   |   |                                                                                                    |
|                                                                                   | _ |                                                                                                    |
|                                                                                   |   |                                                                                                    |
|                                                                                   |   |                                                                                                    |
|                                                                                   |   |                                                                                                    |
|                                                                                   |   |                                                                                                    |

6. After Clicking on Assessment, Please click on launch assessment button:

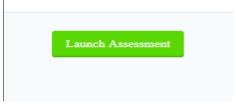

7. After clicking on launch assessment, instruction page will open. Please read these instructions carefully. After reading instruction, please tick the checkbox displaying (I have read and understood the instructions and agree to adhere to them).

Please click on "I am ready to begin button".

| Instructions                                                                                                    |
|----------------------------------------------------------------------------------------------------|
| Please read the instructions carefully                                                                                                    |
| <ol> <li>General Instructions:</li> <li>Total duration of examination is 60 minutes.</li> <li>The clock will be set at the server. The countdown timer in the top right corner of screen will display the remaining time available for you to complete the examination. When the timer reaches zero, the examination will end by itself. You will not be required to end or submit your examination.</li> <li>The Question Palette displayed on the right side of screen will show the status of each question using one of the following symbols:</li> </ol> |
| <ol> <li>You have not visited the question yet.</li> <li>You have not answered the question.</li> <li>You have answered the question.</li> <li>You have NOT answered the question, but have marked the question for review.</li> </ol>                                                                                                    |
| <ul> <li>The question(s) "Marked for Review" will be considered for evaluation.</li> <li>The question(s) "Marked for Review" will be not be considered for evaluation. Hence, no marks will be allocated for the same.</li> </ul>                                                                                                    |
| The Marked for Review status for a question simply indicates that you would like to look at that question again.                                                                                                    |

8. Assessment will start just after you click on this button. Given below is assessment screen:

| Pre-Examination Test Demo                                                                                                    | 🏮 Question Paper 🛭 🚯 Instructions                                          |
|----------------------------------------------------------------------------------------------------|----------------------------------------------------------------------------|
| GROUP ()                                                                                                    | Student1 st                                                                |
| Section Time Left :58:29                                                                                                    | 3                                                                          |
| < SECTION ()                                                                                                    |                                                                            |
| Question No. 1                                                                                                    | Answered 1 Not Answered                                                    |
| Which of the following articles guarantees equality before law and equal protection of law for all individuals residing within the territory of India? | 49 Not Visited 0 Marked for<br>Review                                      |
| © 17                                                                                                    | Answered & Marked for<br>Review (will not be considered<br>for evaluation) |
| 0 15                                                                                                    | SECTION                                                                    |
| 0 18                                                                                                    | Choose a Question                                                          |
| © 14                                                                                                    | 1 2 3 4                                                                    |
|                                                                                                    | 5 6 7 8                                                                    |
|                                                                                                    | 9 10 11 12                                                                 |
|                                                                                                    | 13 14 15 16                                                                |
|                                                                                                    | 17 18 19 20                                                                |
|                                                                                                    | 21 22 23 24                                                                |
| Mark for Review & Next Clear Response Save & Next                                                                                                    | Submit                                                                     |

\*\*\*X\*\*\*